# **Vorbereitung auf die Facharbeit**

# **Workshop "Literaturrecherche"**

### **Recherche planen und organisieren**

Start der Recherche: Ausgangspunkt für eine Recherche sollten Quellen sein, die gut zugänglich, nicht zu speziell und ohne größeres Vorwissen verständlich sind. Solche Quellen können z.B. sein:

- Schulbücher
- Lexikonartikel (z.B. Brockhaus, Munzinger, Wikipedia)
- Übersichtsbücher zum Thema.

Diese Quellen ermöglichen dir, einen ersten Überblick über das Thema zu gewinnen. Darüber hinaus sind sie Ausgangspunkt für die weitere Recherchearbeit: Sie ermöglichen dir, Begriffe, Ideen und Literaturhinweise zu finden, die für dein Thema wichtig sind. Diese solltest du nach der Relevanz für dein Thema sortieren und strukturieren (z.B. mithilfe eines Mindmaps).

**Aufgabe:** Lies dir einen Lexikon- oder Überblicksartikel durch (Hier: Überblicksartikel, der zu dem in unserer Schule eingeführten Atlas gehört.), entnehme ihm zentrale Begriffe und Ideen, sortiere sie nach Relevanz für ein Facharbeitsthema (Hier: "Küstenschutz und Neulandgewinnung in den Niederlanden" im Fach Erdkunde).

[...] Die Entstehung von Neuland setzte etwa ab der Mitte des 13. Jahrhunderts ein, als die alten Flussmündungen im Deltagebiet von Rhein, Maas und Schelde begannen, allmählich zu verschlicken. Im Südwesten der Niederlande bildeten sich dadurch in den Flussmündungen Inseln heraus. Die langen Streifen angeschwemmten Neulands wurden südlich von Den Helder und westlich von Leeuwarden im Laufe der Zeit eingedeicht.

#### **Landgewinnung in der Neuzeit**

Ab etwa 1600 wurde es durch technische Entwicklung möglich, immer größere Flächen trockenzulegen. Eine wichtige Rolle spielte dabei die Entwicklung der Windmühlen im 16. und 17. Jahrhundert, durch die es gelang, große Flächen abzupumpen. Im 19. Jahrhundert waren es dann die Dampfschöpfwerke, durch die noch größere und tiefer gelegene Gebiete trockengelegt werden konnten. Viele der in der vorherrschenden Windrichtung Südwest -Nordost gelegenen Moorseen wurden zwischen 1600 und 1900 urbar gemacht, um auf diese Weise Neuland zu gewinnen und die Überschwemmungsgefahr zu verringern. Zu diesen Flächen gehörte auch das 18 000 Hektar große Haarlemmermeer bei Amsterdam, das sich zuvor bei jedem Südweststurm der Stadt genähert hatte. In dem tief gelegenen Nordostteil des Harlemmermeers (4,5 m unter NN) liegt jetzt Schiphol ("Schiffsgrab") an einer Stelle, an der viele Schiffe in Südweststürmen untergegangen sind. Die mit Diesel oder Strom angetriebenen Pumpen des 20. Jahrhunderts machten es möglich, mehr als 100 km² große Polder in der ehemaligen Zuiderzee, dem heutigen IJsselmeer, zu errichten und dadurch bedeutende Flächen Neuland zu gewinnen; die vier auf der Karte eingetragenen Polder haben eine Gesamtfläche von 1650 km². Zu Beginn des Zuiderzeeprojektes wurde 1932 im Norden ein 30 Kilometer langer Abschlussdamm gebaut, der die damalige Zuiderzee vom Wattenmeer trennte; die allmählich ausgesüßte Zuiderzee heißt seitdem IJsselmeer.

Die ersten Polder im IJsselmeer sollten zu neuen Agrargebieten werden. Fast 90 Prozent der Nordostpolder werden auch heute noch für die Landwirtschaft genutzt, während es im Ost- und Südflevoland nur noch etwa 60 Prozent sind. Annähernd 22 Prozent der Fläche ist hier Wald- und Naturgebiet, 6 Prozent ist bebaut. Die Wasserflächen, die es heute noch gibt, wie beispielsweise das Markermeer, stehen inzwischen unter Schutz, und das nicht nur aufgrund ihres Naturwerts, sondern auch, weil man sie als Süßwasserreservoir und als Becken für das Flusswasser braucht. Westlich von Arnheim wurden am Niederrhein Stauwerke gebaut, durch die das Rheinwasser in das IJsselmeer geleitet werden kann. *[http://www.diercke.de/content/k%C3%BCstenschutz-und](http://www.diercke.de/content/k%C3%BCstenschutz-und-neuland-978-3-14-100700-8-107-1-0)[neuland-978-3-14-100700-8-107-1-0](http://www.diercke.de/content/k%C3%BCstenschutz-und-neuland-978-3-14-100700-8-107-1-0)* (aufgerufen am 07.09.2015)

Vorgehen bei der Recherche: Ausgehend von der ersten Quellen beginnt die eigentliche Literaturrecherche, bei der die Quellen immer spezieller und passender zu dem Facharbeitsthema werden. Dabei wechseln sich die Arbeitsschritte "Literatur suchen" und "Quellen auswerten, sortieren, strukturieren" ab:

```
Suche – Auswertung – Suche – Auswertung – Suche …
```
So kann z.B. der Begriff "Zuiderzeeprojekt" Ausgangspunkt einer Recherche sein, die zu dem Begriff "Polder Markewaard" führt. Nach einer Bewertung für seine Relevanz für die Facharbeit kann dieser Begriff für eine weitere Recherche sein …

Recherche beenden: Bei der Recherche ist die Beachtung der persönlichen Arbeits- und Zeitplanung sehr wichtig, da dieser Prozess bei vielen Themen uferlos werden und viel Zeit kosten kann. An einem bestimmten Punkt muss man die Recherchearbeit beenden, um genügend Zeit für die weiteren Arbeitsschritte der Facharbeit zu haben.

## **Recherche in der Bibliothek**

In Bibliotheken findest du ggf. Bücher, Zeitschriften, DVDs und weitere Quellen, die für deine Facharbeit wichtig sind. Diese Recherche sollte man nicht zu spät durchführen, da diese Suche z.T. längere Zeit in Anspruch nehmen kann, da man ggf. Bücher vorbestellen und abholen muss. Auf diese Recherche kann im Rahmen einer Facharbeit nicht verzichtet werden, da eine Bedingung für Facharbeiten am EKG ist, dass man neben Internetquellen auch Bücher und Zeitschriftenartikel verwenden muss. Ein Verzicht auf diese Quellen würde ansonsten bedeuten, einen wichtigen Aspekt des wissenschaftlichen Arbeitens nicht durchzuführen und gleichzeitig auf Quellen von gesicherter und hoher Qualität zu verzichten.

Diese Quellen sind heutzutage fast immer in elektronischen Katalogen erfasst, so dass sich schnell recherchieren lässt, ob es in den verschiedenen Bibliotheken Bücher gibt, die du verwenden möchtest.

Naheliegend ist zunächst eine Suche bei der Stadtbibliothek Köln unter [http://www.stadt-koeln.de/leben-in-koeln/stadtbibliothek/online-katalog-und](http://www.stadt-koeln.de/leben-in-koeln/stadtbibliothek/online-katalog-und-konto)[konto](http://www.stadt-koeln.de/leben-in-koeln/stadtbibliothek/online-katalog-und-konto) .

## **Aufgaben zur Recherche bei der Stadtbibliothek Köln:**

- (1) Finde im Online-Lexikon einen Lexikonartikel zu den Themen "Niederlande" und "Landgewinnung" (Beachte: Bei einem Thema musst du dich mit deiner Ausweisnummer der Bibliothek anmelden).
- (2) Führe eine Schnellsuche zum Thema "Niederlande" durch und schränke die Ergebnisse auf deutschsprachige Bücher ein.
- (3) Führe eine Erweiterte Suche zum Thema "Landgewinnung und Ijsselmeer" durch.
- (4) Verwende die Literatursuchmaschine DIGIBIB und für eine Suche zum Thema "Landgewinnung" durch.

Darüber hinaus kann man auch in den Bibliotheken der Nachbarstädte z.B. <http://www.duesseldorf.de/stadtbuechereien/service/katalog.shtml> , der Fachhochschule Köln [https://www.ub.uni-koeln.de/,](https://www.ub.uni-koeln.de/) der Universität Köln <https://www.ub.uni-koeln.de/> suchen.

### **Recherche im Internet**

Hauptrecherchemittel im Internet sind neben dem Internetlexikon "Wikipedia" die Suchmaschinen. Neben Google gibt es noch weitere Suchmaschinen, so z.B. Yahoo, Startpage und DuckDuckGo.

Die Verwendung der Suchmaschinen macht nur Sinn, wenn vorher gute Suchbegriffe ausgewählt wurde, denn "Die Ergebnisse sind nur so gut wie die Begriffe, nach denen du suchst."

Auf der Homepage des Gymnasiums Neuenburg findet man u.a. folgende Tipps zur Google-Suche:

- "Google sucht zunächst nach Seiten, in den **alle** eingegebenen Begriffe vorkommen.
- Wenn du einzelne Begriffe ausschließen möchtest, kannst du ein "-" (ein Minuszeichen) direkt davor schreiben; wenn du z.B. folgendes eingibst: *Käfer –VW –feinkost*, dann zeigt Google nur Seiten an, in denen das Wort "Käfer" vorkommt und in denen die Wörter "VW" und "feinkost" nicht vorkommen. […]
- Google unterscheidet nicht zwischen Groß- und Kleinschreibung. […]
- Wenn du nach einem Begriff suchst, der aus mehreren Wörtern besteht, kannst du ihn in Anführungszeichen setzen. Dann sucht Google nach diesen Wörtern genau so, wie du sie geschrieben hast. Z.B. "Deutschland sucht den Superstar".

Geeignet für eine Facharbeit ist auch die Verwendung von wissenschaftlichen Suchmaschinen. Base [\(https://www.base-search.net/\)](https://www.base-search.net/) ist eine Suchmaschine der Universität Bielefeld und sucht insbesondere in wissenschaftlichen Open-Access-Dokumenten. Google Scholar [\(http://scholar.google.de/\)](http://scholar.google.de/) sucht insbesondere in wissenschaftlichen Texten wie z.B. Seminar-, Magister-, Diplom-, und Doktorarbeiten.

Darüber hinaus können wissenschaftliche Datenbanken Ausgangspunkt einer Recherche sein. Unter [https://www.digibib.net/jumpto?D\\_SERVICE=](https://www.digibib.net/jumpto?D_SERVICE) TEMPLATE&D\_SUBSERVICE=ERESOURCES&LOCATION=464\_465 listet z.B. die Universitätsbibliothek Duisburg-Essen Datenbanken sortiert nach Fächern auf.

Problematisch bei der Suche im Internet sind Situationen, in denen keine oder zu viele Treffer bei Suchmaschinen vorhanden sind. In der Broschüre "Fahrplan zur Facharbeit" werden einige Hinweise gegeben, was in diesen Fällen zu tun ist:

Keine / zu wenig Treffer

- 1. Gibt es Synonyme oder ähnliche Begriffe, nach denen zusätzlich gesucht werden kann [Bei Google: Trage "~Auto" statt "Auto" ein und Google sucht auch nach verwandten Begriffen wie "Kraftfahrzeugen", "Fahrzeug", "Automobil" etc.]
- 2. Suchbegriffe in Singular und Plural gesucht?
- 3. Begriffssuche in anderen Sprachen sinnvoll?
- 4. Falsche Rechtschreibung?
- 5. Suchbegriffe zu speziell?
- 6. Nicht geeigneter Suchbegriff für die Suchmaschine?
- 7. Sind die Informationen wirklich im Internet zu erwarten oder gibt es vielleicht konventionelle Lösungsmöglichkeiten?

Zu viele Treffer

- 1. Aktualität des Themas (z.B. Klimawandel)?!
- 2. Suchbegriffe zu allgemein?
- 3. Können weitere Begriffe ausgeschlossen werden, um die Ergebnismenge zu verkleinern? [s.o. –VW]
- 4. Können weitere Begriffe hinzugefügt werden (und- Verknüpfung) um die Ergebnismenge zu verkleinern?

Die Recherche im Internet hat gegenüber der Recherche in Bibliotheken scheinbar nur Vorteile, da ein schneller Zugriff auf eine schier unendliche Menge an Informationen möglich ist. Es ist nicht nur eine Suche nach Autoren und Stichworten in Titeln von Büchern, sondern eine Volltextsuche möglich. Allerdings kontrolliert in großen Bereichen des Internets niemand, ob die Informationen korrekt sind oder nicht. Deshalb ist es wichtig und Teil der Leistung in einer Facharbeit, die Qualität von Websites, aber auch von Wikipedia-Artikeln selbstständig zu beurteilen.

Wikipedia-Artikel kann man über Wikibu [\(http://www.wikibu.ch/\)](http://www.wikibu.ch/) im Hinblick auf ihre Verlässlichkeit analysieren lassen. Weiterreichende Kriterien für eine Bewertung von Wikipedia-Artikeln findet man unter [http://riecken.de/index.php/2010/03/als-schulerin-oder-schuler-die-qualitat](http://riecken.de/index.php/2010/03/als-schulerin-oder-schuler-die-qualitat-eines-wikipediaartikels-einschatzen/)[eines-wikipediaartikels-einschatzen/.](http://riecken.de/index.php/2010/03/als-schulerin-oder-schuler-die-qualitat-eines-wikipediaartikels-einschatzen/)

Kriterien, um die Qualität von Websites zu kontrollieren, findet man u.a. auf den Seiten von Klicksafe [http://www.klicksafe.de/themen/suchen](http://www.klicksafe.de/themen/suchen-recherchieren/suchmaschinen/quellenkritik-und-bewertungskompetenz/)[recherchieren/suchmaschinen/quellenkritik-und-bewertungskompetenz/.](http://www.klicksafe.de/themen/suchen-recherchieren/suchmaschinen/quellenkritik-und-bewertungskompetenz/)

### **Aufgabe:**

- (1) Bewerte einen beliebigen Wikipedia-Artikel mithilfe von wikibu.
- (2) Notiere dir die wichtigsten Kriterien zur Bewertung von Wikipedia-Artikeln und Websites.

### **Recherche: Bibliothek und Internet**

Die Recherche in der Bibliothek und im Internet haben ihre Vor- und Nachteile. Deshalb ist es sinnvoll, beide Arbeitstechniken miteinander zu verbinden. Deshalb könnte eine Recherche beispielhaft folgendermaßen aussehen:

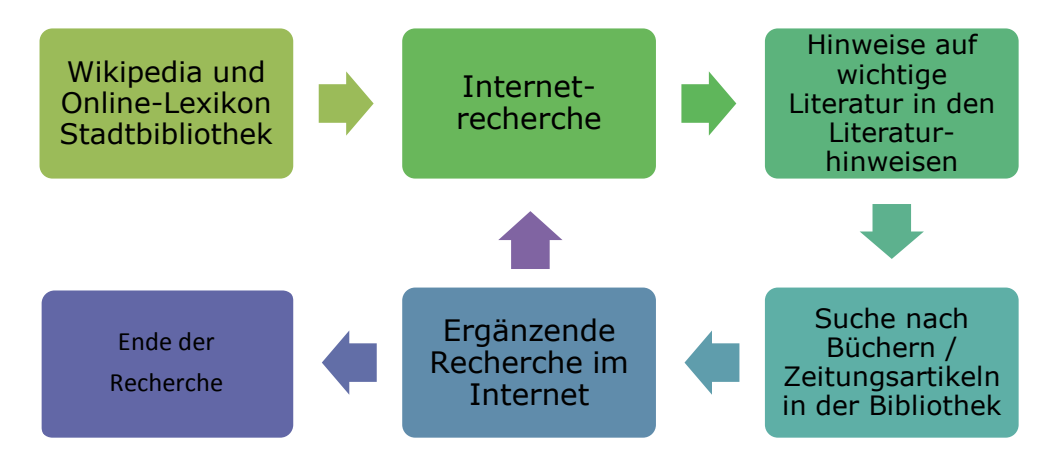

### **Literaturhinweise**

Homepage des Kreisgymnasiums Neuenburg: Erfolgreich für ein Referat recherchieren. In: <http://www.kreisgymnasium-neuenburg.de/unterricht/itg/referat-recherchieren/> (Abruf am 07.09.2015)

Homepage des Kreisgymnasiums Neuenburg: Die Qualität von Websites und Wikipedia-Artikeln beurteilen. In:<http://www.kreisgymnasium-neuenburg.de/unterricht/itg/websites-beurteilen/> (Abruf am 07.09.2015)

Projektarbeit an der Universität Hannover: Fahrplan zur Facharbeit. In: http://serwiss.bib.hs**hannover**.de/files/267/**Fahrplan**\_11\_11.pdf

Stadtbibliothek Köln: Hinweise zur Recherche für Facharbeiten. In: <http://de.slideshare.net/StadtbibliothekKoeln> (Abruf am 08.09.2015)

Universitätsbibliothek Universität Duisburg-Essen: Leitfaden für die Recherche zur Facharbeit. In: [https://www.uni-due.de/ub/angebote\\_leitfaden.shtml](https://www.uni-due.de/ub/angebote_leitfaden.shtml) (Abruf am 08.09.2015)

**Anlage:** Auszüge aus [http://riecken.de/index.php/2010/03/als-schulerin-oder](http://riecken.de/index.php/2010/03/als-schulerin-oder-schuler-die-qualitat-eines-wikipediaartikels-einschatzen/)[schuler-die-qualitat-eines-wikipediaartikels-einschatzen/.](http://riecken.de/index.php/2010/03/als-schulerin-oder-schuler-die-qualitat-eines-wikipediaartikels-einschatzen/)

"Daher ein paar Tipps für SuS beim Lesen von Wikipedia:

### **1. Erst ganz nach unten scrollen**

- Sind unter "Literatur" mehrere Werke angeführt?
- Sind alle Absätze des Artikels einigermaßen gleichmäßig durch Literatur belegt?
- Sind renommierte Nachschlagewerke mit aufgeführt?
- Wie viele Weblinks sind angegeben?
- Enthalten die Links wirklich die angekündigten Informationen?

### **2. Dann ganz nach oben scrollen**

Dort gibt es die beiden Karteireiter "Diskussion" und "Versionen/Autoren".

- Sind mehrere Autoren an dem Artikel beteiligt oder nur wenige?
- Haben die beteiligten Autoren schon mehrere Artikel geschrieben?
- Wie viele Aspekte des Artikels wurden wie lange schon diskutiert?
- Wie ist es um die sprachliche Qualität der Diskussionen bestellt?

### **3. Inhaltsverzeichnis lesen**

- Bauen die einzelnen Passagen inhaltlich aufeinander auf?
- Wohnt dem Verzeichnis eine innere Logik inne (z.B. Chronologie), die sich auf den ersten Blick erschließt?

### **4. Artikel lesen**

Durch die ersten drei Schritte, die mit ein wenig Übung gar nicht so lange dauern und die teilweise auch ganz andere Perspektiven beim "richtigen Lesen" ermöglichen, komme ich eigentlich fast immer sehr gut in das Thema hinein, gerade wenn ich in den "Artikelumweltstudien" Anknüpfungspunkte zu meinem bestehenden Wissen finde. Ein Restrisiko bleibt immer — strenggenommen aber auch beim Kindler."

### **Anlage: Auszüge aus [http://www.klicksafe.de/themen/suchen](http://www.klicksafe.de/themen/suchen-recherchieren/suchmaschinen/quellenkritik-und-bewertungskompetenz/)[recherchieren/suchmaschinen/quellenkritik-und](http://www.klicksafe.de/themen/suchen-recherchieren/suchmaschinen/quellenkritik-und-bewertungskompetenz/)[bewertungskompetenz/](http://www.klicksafe.de/themen/suchen-recherchieren/suchmaschinen/quellenkritik-und-bewertungskompetenz/)**

#### **Glaubwürdigkeits-Check**

#### **1. Die Identität des Verfassers bzw. Betreibers**

Wer zeichnet für den Inhalt einer Webseite verantwortlich? Ist ein Impressum vorhanden? Macht sich der Autor durch weitergehende Informationen über seine Person nachvollziehbar (z.B. durch Angabe von Beruf, Arbeitsplatz, Art seiner Ausbildung o.Ä.)? Lässt sich die Identität des Verfassers oder Betreibers nicht ohne weiteres ermitteln, z.B. durch ein Impressum, dann ist Vorsicht geboten.

#### **2. Der Hintergrund des Verfassers bzw. Betreibers**

Welche weiteren Referenzen kann der Verfasser aufweisen? Erscheinen die angegebenen Referenzen plausibel? In welchem Umfeld wurde die Webseite oder der Text veröffentlicht? Ist die Seite privat oder z.B. in den Webauftritt einer Universität, öffentlichen Institution oder eines bekannten Unternehmens eingebunden? Hierüber kann die Adresse der Webseite unter Umständen Aufschluss geben. Bei deutschen Webseiten kann man auch unter [www.denic.de](http://www.denic.de/) den Domaininhaber der Seite erfahren. Bei Webseiten mit ungewöhnlicher Domain-Endung (z.B .vu oder .to) sollte man ebenfalls aufpassen.

#### **3. Objektivität**

Wie sachlich sind die Texte einer Webseite verfasst? Was hat den Autor veranlasst, den Text zu verfassen? Sind Quellen und weiterführende Links angegeben? Texte, die sich unsachlich und stark emotional äußern bzw. aus Aneinanderreihung von Behauptungen bestehen, die nicht weiter belegt sind, eignen sich nicht als Quelle verlässlicher Informationen.

#### **4. Aktualität der Webseite**

Wird die Webseite regelmäßig aktualisiert? Ist überhaupt irgendwo ein Datum zu sehen? Wird die Webseite regelmäßig gewartet? Befindet sich eine große Zahl ungültiger ("toter") Links auf der Seite kann das ein Hinweis darauf sein, dass sie nicht regelmäßig überarbeitet wird. Bei nicht-aktualisierten Seiten kann der Inhalt veraltet sein.

#### **5. Technische/optische Qualität der Webseite**

Wie professionell wirkt die Webseite? Ist sie klar und übersichtlich strukturiert? Wird sie korrekt im Browser angezeigt und funktioniert sie in allen Teilbereichen? Sollte es zu Anzeigefehlern im Browser kommen, kann das ein Hinweis auf mangelnde Qualität einer Seite sein.

#### **6. Einhaltung gesetzlicher Bestimmungen**

Für die Glaubwürdigkeit einer Webseite spricht auch, wenn sie sich an rechtliche Vorgaben hält. So müssen alle kommerziellen Diensteanbieter in Deutschland bestimmte Pflichtangaben wie Name, Anschrift, Rechtsform, Handelsregister-Nummer, E-Mail-Adresse usw. leicht auffindbar auf der Webseite hinterlegen, damit man weiß, mit wem man es zu tun hat. Anbieter von journalistischen Inhalten, in denen teilweise Angebote von Druckerzeugnissen wiedergegeben werden (z.B. [www.kicker.de](http://www.kicker.de/) oder [www.bravo.de\)](http://www.bravo.de/), müssen auch einen redaktionell Verantwortlichen benennen.

#### **7. Einbettung der Seite in das Themengebiet**

Viele Seiten geben Links zu anderen Seiten und/ oder Portalen an. Lassen sich auf den verlinkten Seiten Rückverlinkungen zu der ursprünglich besuchten Seite finden? Gibt es vielleicht auf anderen Seiten Meinungsäußerungen zu der besuchten Webseite? Wie wird die Seite von anderen Internetnutzern bewertet?